## Н.Ю.Кульман, Т.В. Ларкина ПОЛГОТОВКА ХМL-ФАЙЛОВ ЛЛЯ WEB-СЕРВЕРА SCADA «СИСТЕЛ»

Международный университет природы, обшества и человека «Дубна», филиал «Протвино» (кафедра информационных технологий)

В данной работе рассматривается реализация процесса конвертации мнемосхем в формат XML, который осуществляется графическим редактором SCADA на основе уже имеющихся изображений схем.

Язык XML[1] (eXtensible Markup Language) представляет собой стандарт для структурирования, хранения и передачи данных.

XML позволяет осуществлять контроль за корректностью данных, хранящихся в документах и устанавливать единый стандарт на структуру документов, содержимым которых могут быть самые различные данные. Это означает, что его можно использовать при построении сложных информационных систем, в которых очень важным является вопрос обмена информацией между различными приложениями, работающими в одной системе.

Также XML является форматом для передачи информации от одного приложения к другому (например, как результат запроса к базе данных), поэтому содержимое XML-документов иногда генерируется и обрабатывается программами автоматически.

В SCADA "Систел" XML-документы [2] обеспечивают обмен информацией между графическим редактором GRED и Web-сервером (рис. 1).

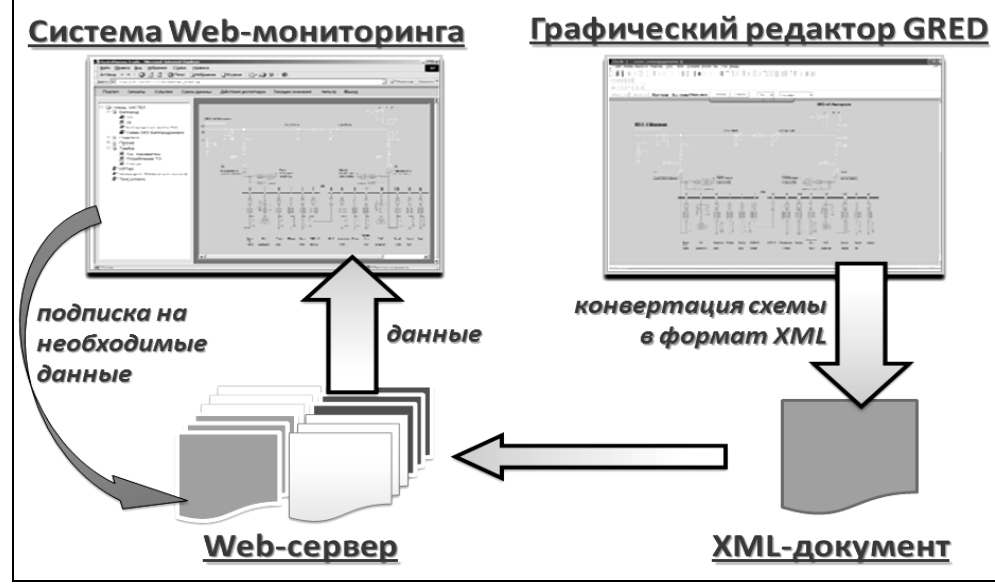

Рис. 1. Принцип работы

Для создания мнемосхем и работы с ними используется графический редактор. Для широкого круга пользователей Интернета быстрый и удобный доступ (в режиме просмотра) к данным SCADA в реальном времени предоставляет система WEB-мониторинга. При формировании HTML-страниц интерфейса системы мониторинга используется набор специальных JAVA-апплетов. При запросе на HTML-страницу один из этих апплетов открывает TCP-соединение с WEB-сервером, производит подписку на необходимые в контексте страницы данные, принимает в реальном времени изменение данных, и отображает эти изменения в графическом виде.

XML-файлы содержат описание мнемосхем.

Мнемосхема (рис.2) - это графическая информационная модель, условно отображающая функциональнотехническую схему управляемого объекта и информацию о его состоянии. Мнемонические схемы применяют в тех случаях, когда управляемый объект имеет сложную структуру, а также при оперативном управлении быстро меняющихся состояний объектов.

Файл описания мнемосхемы вместе с конфигурационной БД содержат полную информацию о внешнем виде мнемосхемы и способах реакции на различные события, случающиеся в результате прихода тех или иных оперативных данных или интерактивных действий пользователя.

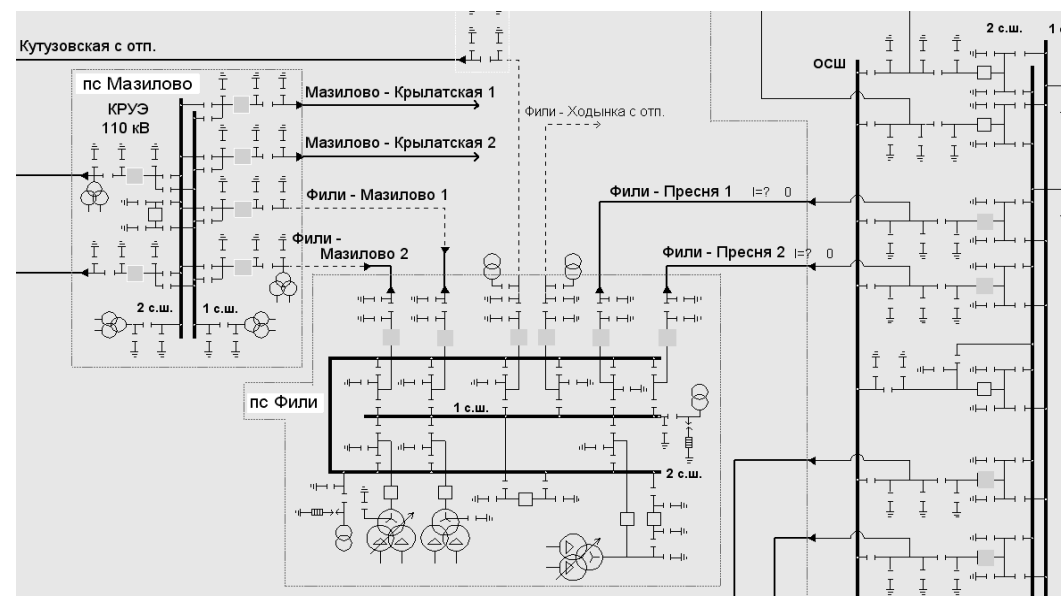

Рис.2. Фрагмент мнемосхемы

Для сохранения мнемосхем на диске графический редактор использует механизм сериализации (serialization), встроенный в библиотеку классов MFC Visual Studio[3].

При сериализации любой класс, производный от CObject, может переопределить функцию Serialize(), принимающую в качестве параметра объект класса CArchive. В этой функции можно добавить необходимый код для сохранения и восстановления данных соответствующего класса.

При создании механизма сохранения мнемосхем в формате XML было решено применить похожую схему. При сохранении мнемосхемы в начало XML-файла записывается общая информация о мнемосхеме, такая как название схемы, ее атрибуты и т.п. Затем перебираются все объекты мнемосхемы и для каждого из них вызывается функция записи в XML-файл *ExportXML*(). При этом для каждого класса пишется своя функция конвертации в XML. Для объектов, описывающих динамические элементы мнемосхем, в файл записываются специальные тэги.

Лля реализации функции сохранения в XML-файл в качестве базовой функции использовалась функция рисования объекта Draw().

Подобно тому, как в функции для рисования объекта задаются координаты, толщина и цвет пера, а также цвет заливки и др. свойства, в функции ExportXML() сохраняются те же самые свойства объекта для записи в формате XML.

Все объекты графического редактора условно можно разделить на две группы.

К первой группе простых объектов относятся геометрические примитивы, а также текст и картинки (в различных графических форматах).

Ко второй категории - сложных объектов - относятся объекты, которые состоят из некоторой совокупности простых. К ним относятся выключатели (ячейка КРУ с выключателем, полушасси, отделитель с короткозамыкателем и др.) и трансформаторы (двухобмоточный трансформатор, автотрансформатор и др.)

Для эффективной работы был создан полнофункциональный язык описания мнемосхем высокого уровня, в котором каждому объекту соответствует определённый тег со своими специфическими атрибутами.

Например, трёхобмоточный трансформатор в графическом редакторе выглядит следующим образом  $(pnc.3)$ :

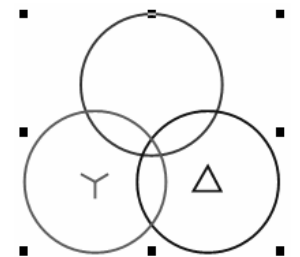

Рис. 3. Трёхобмоточный трансформатор

В формате XML тег для трёхобмоточного трансформатора будет выглядеть так:

## $\lt$ tr3 position="298;302;492;483" color="ff0000;008000;0000ff" width="2" windings="0;1;2" />

- tr3 – название тега трёхобмоточного трансформатора;

- position – координаты объекта (x1; y1; x2; y2), где (x1; y1) – координаты левого нижнего угла, а (x2; y2) – координаты верхнего правого угла;

- color – цвета обмоток (высокого напряжения, среднего и низкого напряжения);

- width – толщина обмоток;

- windings – типы обмоток  $(0 - H)$ ,  $1 - 3B$ езда,  $2 - T$ реугольник).

Таким образом, в результате данной работы был реализован процесс подготовки мнемосхем в формате XML, который осуществляется автоматически графическим редактором SCADA на основе уже имеющихся изображений схем.

## Библиографический список

- 1. Холзнер С. XML. Энциклопедия, 2-е изд. СПб.: Питер, 2004. 1101с.
- 2. С.А. Сухов, Н.Ю. Кульман. Создание описания мнемосхем на основе XML. Вестник Международного университета природы, общества и человека «Дубна», №1 (14), апрель 2006, с.52-57.
- 3. Шеферд Дж. Программирование на Microsoft Visual C ++. NET. Мастер-класс М.: Издательско-торговый дом «Русская Редакция»; СПб.: Питер, 2005. – 928с.